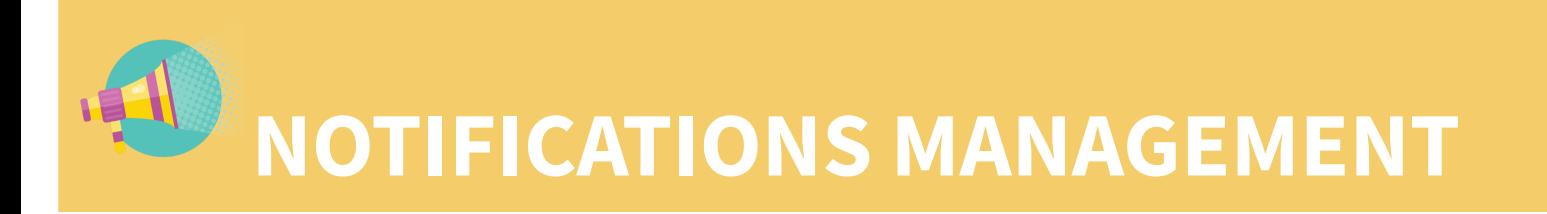

**Users have complete control of their notification settings to receive notifications how and when they want to, and the types of notifications they receive. You might want to receive an email for every update, post, and assignment action, or you might prefer to turn off all push notifications, and check them on Schoology at a time and date that suits you.**

# Email Notifications

Schoology has default settings that will send you email notifications for any actions in your, or your child's, accounts. If you would like to reduce the number of notifications you are sent, and how they are sent, click on the name in the top right corner again, and go into the 'Settings' menu.

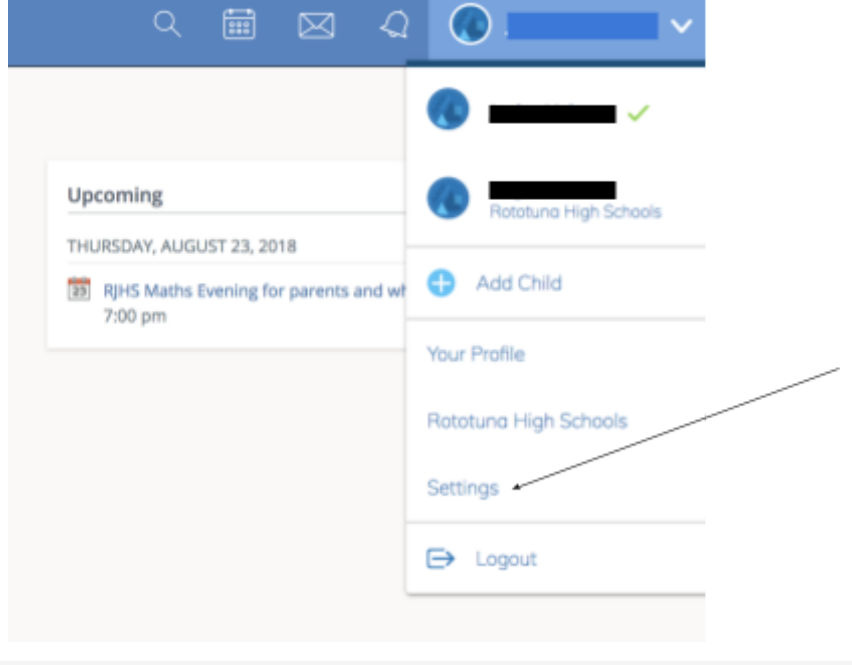

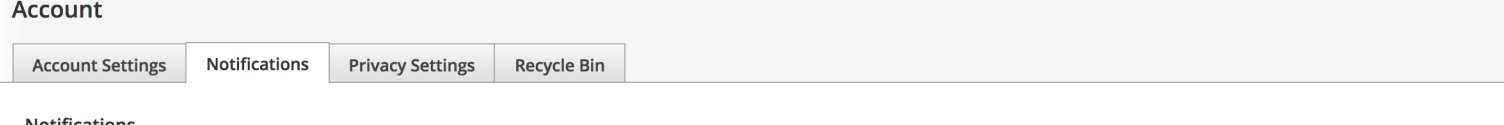

#### **Notification**

Schoology sends you notifications when actions occur that involve you. You can select which notifications you would like to receive. **Reset to default settings** 

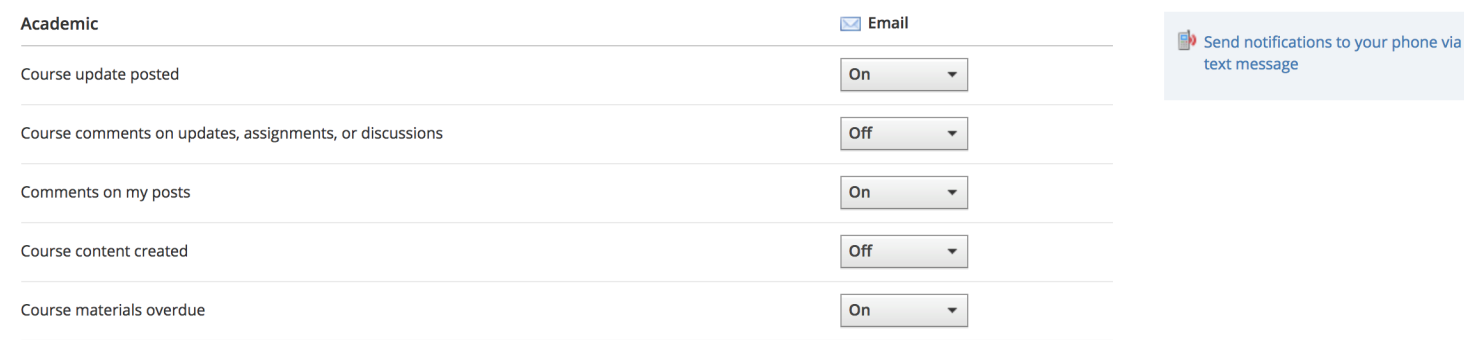

You can select which notifications you would like to receive from members and groups you're affiliated with. To

customize your notifications, follow these directions:

- 1. Click your name in the top right corner of any page in Schoology and select **Settings**.
- 2. Click the **Notifications** tab.
- 3. Click the drop-down menu next to the notification you'd like to change.
- 4. Select **On** (receive from all sources), **Off** (the default), or **Custom** (pick and choose the sources).
- 5. Click **Save Changes** at the bottom.

### **Academic Notifications**

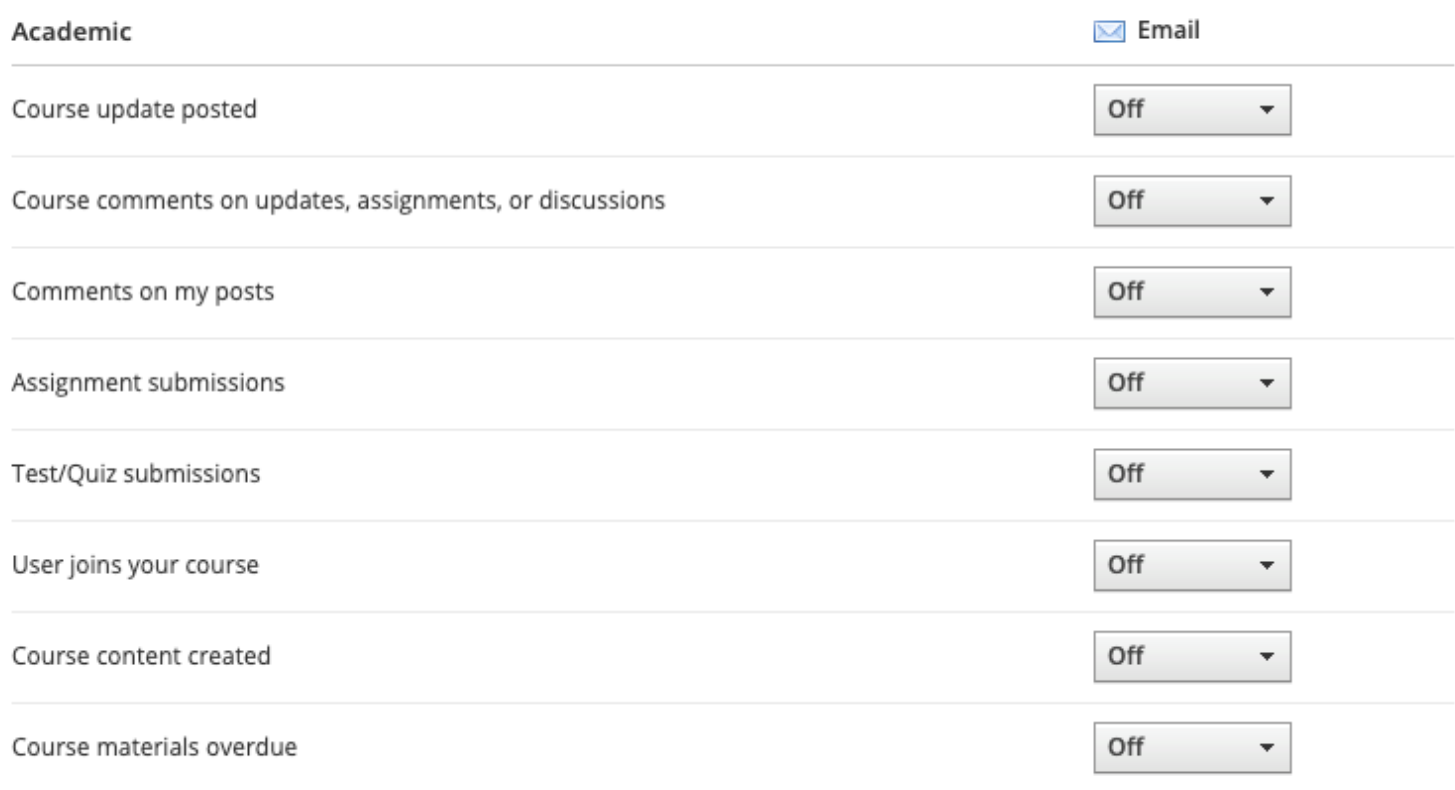

**Course update posted:** Turn on this option to receive a notification whenever anyone posts an update to any course you're a member of.

**Course comments on updates, assignments, or discussions:** Turn on this option to receive a notification whenever anyone comments on any updates, assignments, or discussions in any courses you're a member of.

**Comments on my posts:** Turn on this option to receive a notification whenever anyone comments on any updates you post in your courses, groups, or profile.

**Assignment submissions:** Turn on this option to receive a notification whenever a student submits an assignment

**Test/Quiz submissions:** Turn on this option to receive a notification whenever a student submits a Test/Quiz attempt.

**User joins your course:** Turn on this option to receive a notification whenever anyone joins a course you're the administrator for.

**Course content created:** Turn on this option to receive a notification whenever any Materials are published in any course you're a member of.

**Course materials overdue:** Turn on this option to receive a notification when there are course materials that are still incomplete after the due date.

### **Group Notifications**

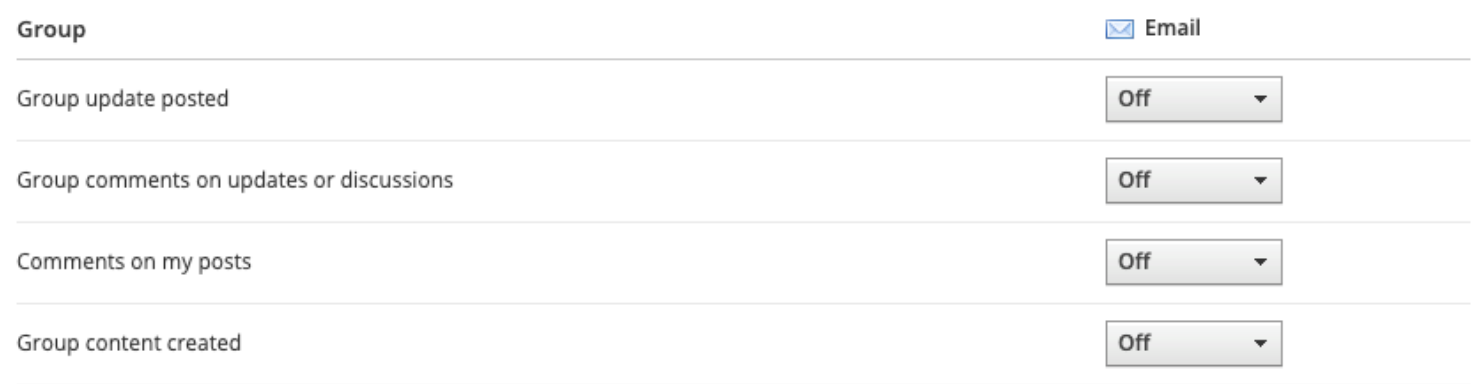

**Group update posted:** Turn on this option to receive a notification whenever anyone posts an update in any group you're a member of.

**Group comments on updates or discussions:** Turn on this option to receive a notification whenever anyone comments on any updates or discussions in any group you're a member of.

**Comments on my posts:** Turn on this option to receive a notification whenever anyone comments on an update you posted in a group.

**Group content created:** Turn on this option to receive a notification whenever anyone creates content (Media Albums, Discussions, Resources) in a group you're a member of.

### **School Notifications**

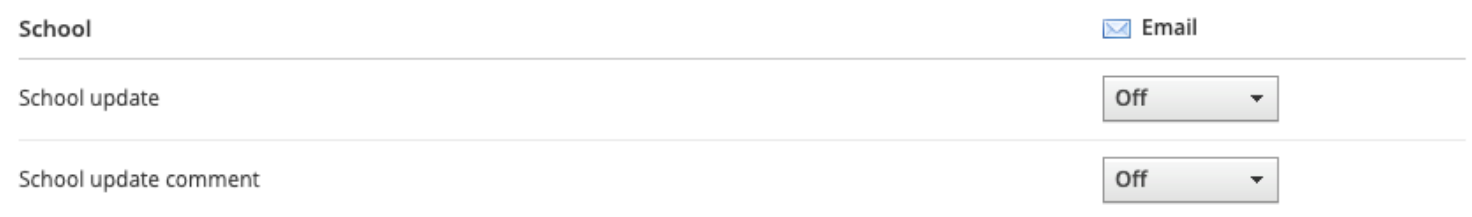

**School update:** Turn on this option to receive a notification when your school posts an update.

**School update comment:** Turn on this option to receive a notification when anyone comments on a school update.

#### **Personal Notifications**

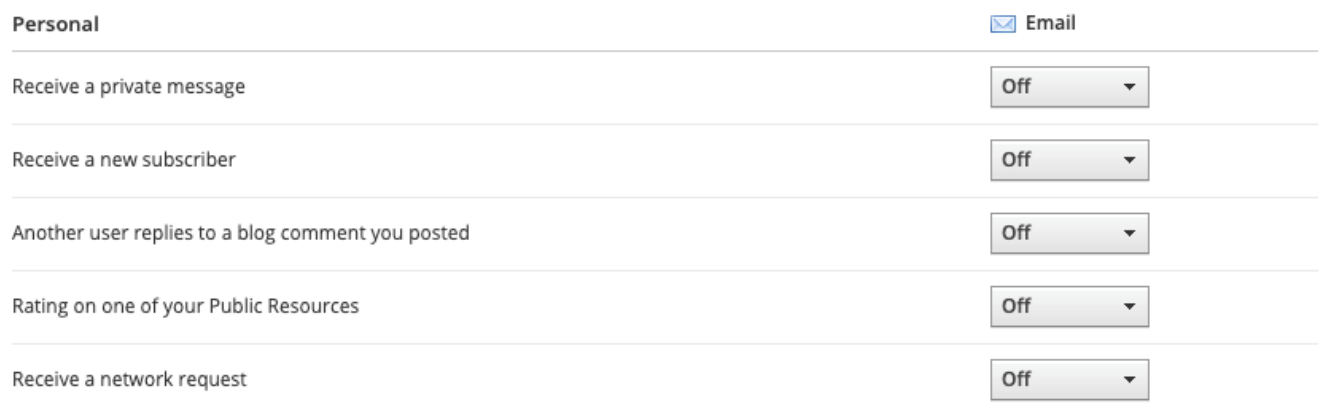

**Receive a private message:** Turn on this option to receive a notification whenever anyone sends you a message in Schoology.

**Note:** If you receive notifications for Schoology Messages you've received, you may [respond to the message](https://support.schoology.com/hc/en-us/articles/201001333#reply) [directly](https://support.schoology.com/hc/en-us/articles/201001333#reply) from the notification in your email.

**Receive a new subscriber:** Turn on this option to receive a notification whenever anyone subscribes to your Blog.

**Another user replies to a blog comment you posted:** Turn on this option to receive a notification whenever anyone replies to a blog comment you posted.

**Rating on one of your Public Resources:** Turn on this option to receive a notification whenever anyone rates one of your Public Resources.

**Receive a network request:** Turn on this option to receive a notification whenever anyone sends you a request to Connect and join your network.

### **Turn Off All Notifications**

To turn off all email notifications for your account, click **Turn Off All Notifications**.

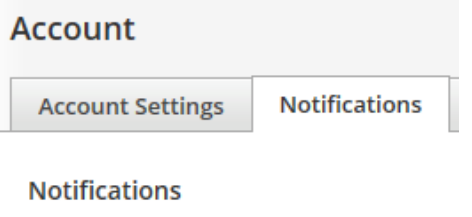

Schoology sends you notifications when act **Turn Off All Notifications** 

## Configuring Notification Settings from a Course/Group

You can also customize email notifications from the Notifications button in the top right corner of each course and group:

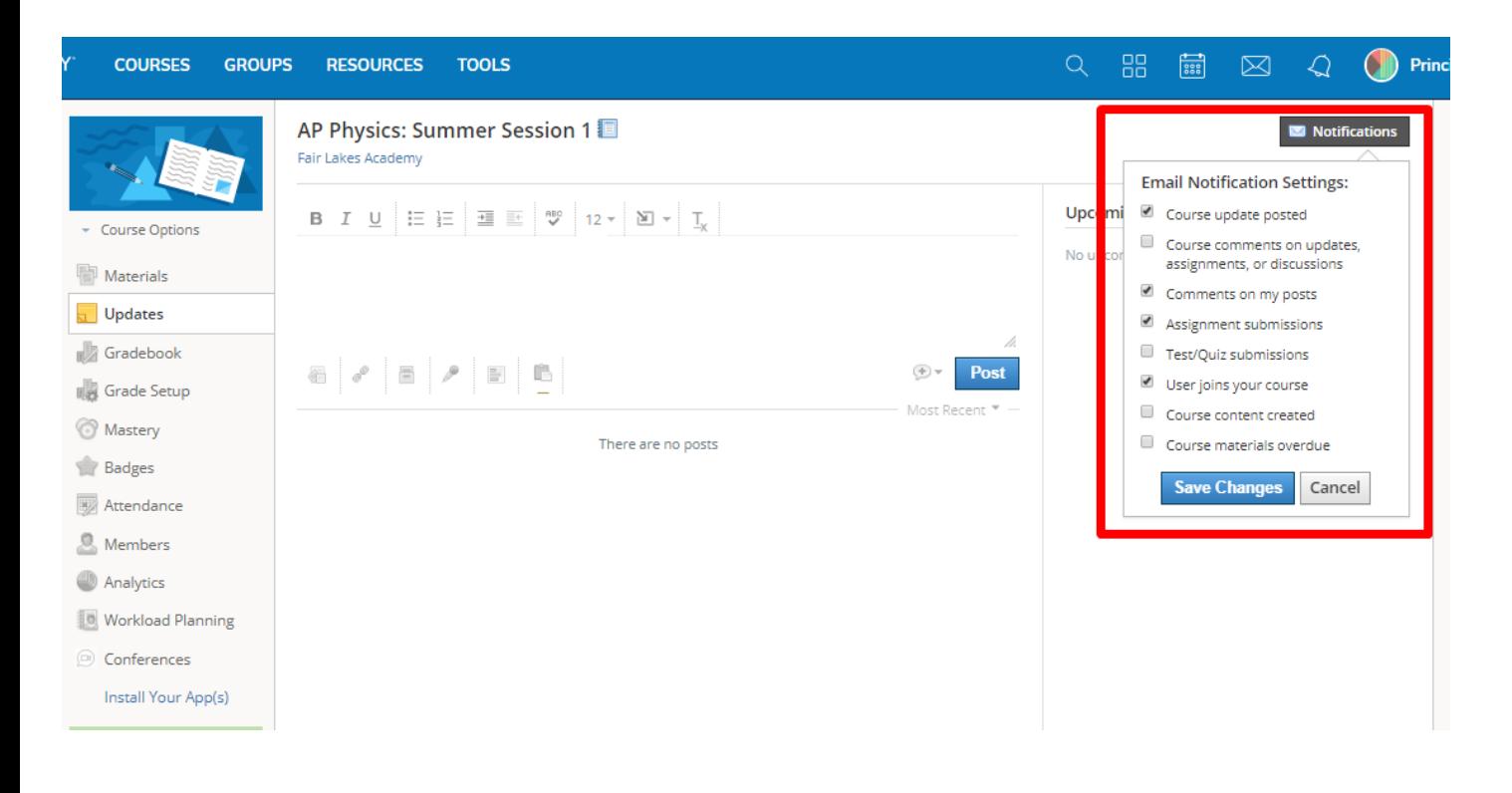